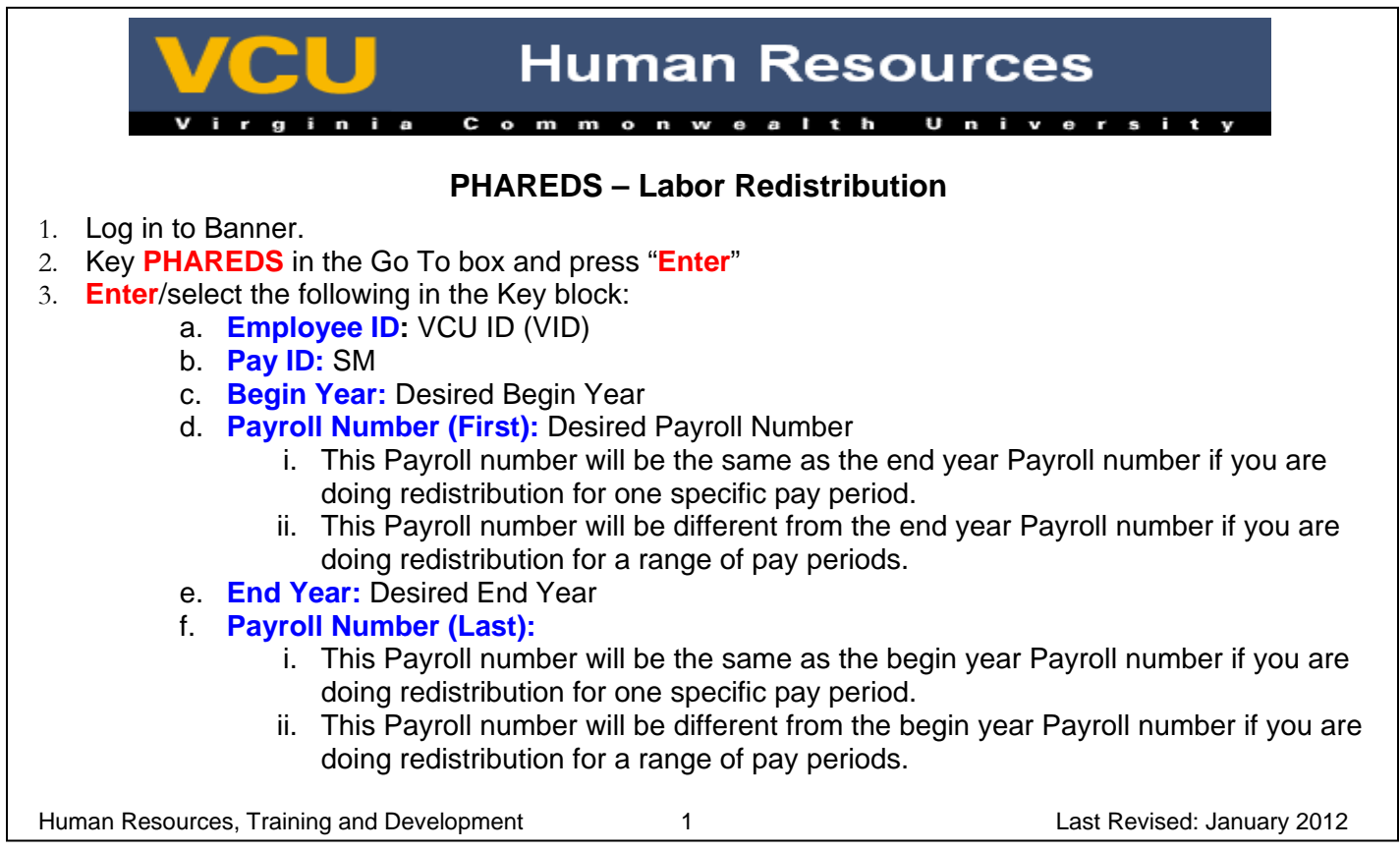

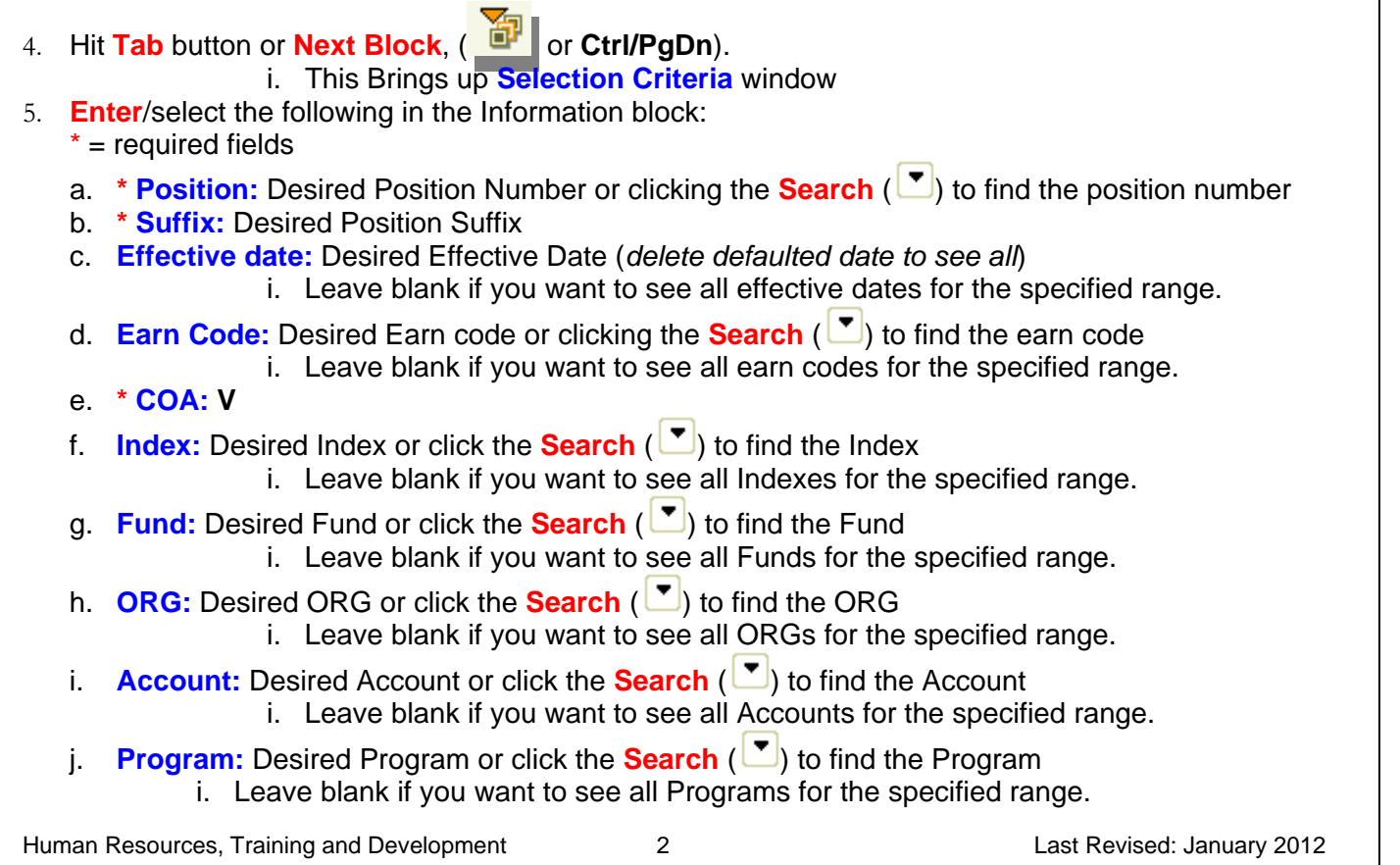

6. Click **OK** 7. Highlight Record, under Earnings History, that you want to redistribute. 8. **Click**/Select **Options > Edit Labor Distribution** from the menu bar or click on the **Edit Labor Distribution** Tab 9. **Next Block, (ODE)** or Ctrl/PgDn), 10. **Enter** the **Current Date** as the Posting Date a. Date that the redistributed records are to be posted to Finance. i. Finance accounting periods are open for a month at a time. 11. **Next Block**, (  $\boxed{1}$  or Ctrl/PgDn) until you get into the NEW Earnings Labor Distribution section. 12. Here are the different types of changes you can make: a. Click/Select **Record> Remove (IF NECESSARY)** in the menu bar i. If you need to **remove** a Labor Distribution record that was charged in error. b. Click/Select **Record> Insert (IF NECESSARY)** in the menu bar i. If you need to **add** a Labor Distribution record that was not charged in error. c. You can re-distribute the existing amounts. You can make the changes by: i. Hours ii. Percentages iii. Actual Amount Human Resources, Training and Development 3 Last Revised: January 2012

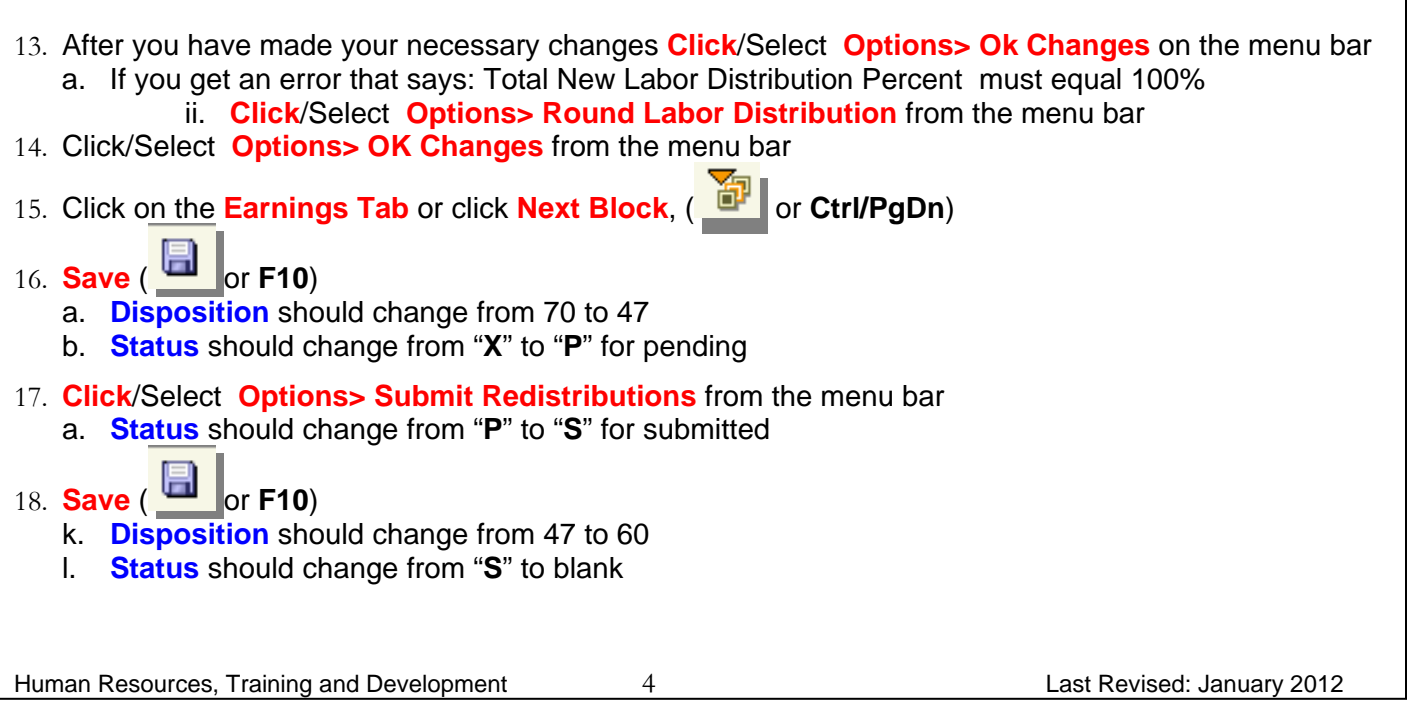